# Yashwantrao Chavan Law College, Pune -09

**ID No. PU/PN/LAW/038/1978, Affiliated to Savitribai Phule Pune University, Recognized by BCI and Accredited by NAAC, Bengaluru** Website- [www.yclawcollegepune.org](http://www.yclawcollegepune.org/) , Email- [yclawpune@gmail.com,](mailto:yclawpune@gmail.com) Telephone- 020-24221002

### **Online Admission Notice (For Repeaters, LL.M. I & Diploma Courses)**

#### **2020-2021**

Admission process for all the courses namely - II LL.B., III LL.B, II B.A.LL.B., III B.A.LL.B., IV B.A.LL.B., V B.A.LL.B., LLM I and Diploma courses for the academic year 2020-21 is **online only**.

### **Only those students who have Pass/ATKT result are eligible to seek the admission in the LL.B. II LL.B. III /B.A.LL.B. II, III, IV, V.**

Students should follow the instructions given below:

- 1. Students have to fill the application form online as available on the link given below.
- 2. Online link for the admission will be available from **13/08/2010 To 25/08/2020**.
- 3. All the requisite details should be filled in correct and accurate manner.
- 4. Students are required to upload (**JPG/PNG format only**):
	- **a. Scanned photograph (Max. size : upto 500 KB)**
	- **b. Scanned signature (Max. size: upto 300 KB)**
- 5. Students are required to pay requisite **Full Fees** online given in the admission link.
- 6. Students should pay the Full Fees within **24 hours** after receiving the SMS for making payment.
- 7. The admission is provisional and subject to confirmation by the college.
- 8. The downloaded filled application form along with all previous year marksheets has to be submitted in person to the college when the college intimates the date for the same in due course of time.
- 9. Students paying library deposit should preserve deposit receipt carefully. At the time of withdrawal they are required to produce the said receipt.

## Admission link (**For Repeaters, LL.M. I & Diploma Courses**) :

<https://enrolonline.mastersofterp.in/?Collcode=YCL>

- After completing the online admission form, repeater students should scan all the previous year Mark sheets, Admission Fee Receipt, I-Card and send them along with the pdf file of downloaded admission form to the following Mail Id.
- After completing the online admission form, LL.M. I &Diploma students should scan all the previous year Mark sheets and all the required documents uploaded in the online form and send them along with the pdf file of downloaded admission form to the following Mail Id :

## **admission.yclawpune@gmail.com**

## **The approximate fees are as under:**

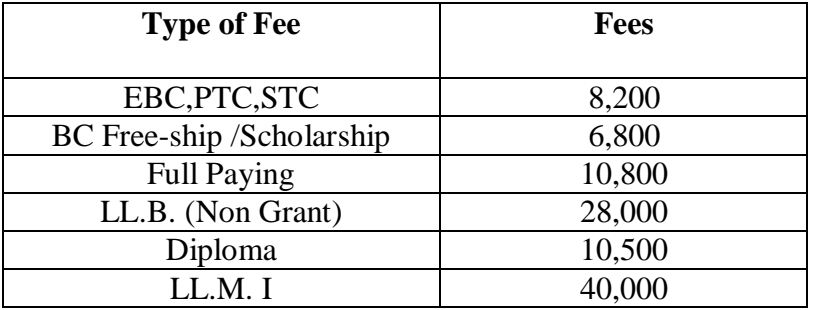

**A** Student taking any concession in admission fees in the form of Scholarship/ **Freeship/ EBC/ STC/ PTC/Ex-Servicemen is bound to submit concession form along with the required documents when the link is available on mahadbt portal. If any student fails to submit, then he/she is liable to pay the full fees later**.

## **Documents for EBC**

- 1. Last year's Income certificate of the parent (2019-20) from Tahsildar
- 2. Income should be less than 8 lakh per annum
- 3. Domicile certificate
- 4. Aadhar Card
- 5. Ration Card
- 6. Bank Pass Book
- 7. All previous year mark-lists

## **Documents for STC/PTC Concession**

- 1. PTC form must carry the signature of BDO.
- 2. Signature of the Head master and counter signature of Education officer is essential on STC form .

## **Documents for SC/ ST/OBC/SBC Scholarship/ Free-ship**

- 1. Caste certificate
- 2. Caste Validity
- 3. Income certificate (of 2019-20 from Tahsildar only)
- 4. Leaving/transfer certificate ( if applicable)
- 5. All educational mark-lists
- 6. Gap certificate (( if applicable)
- 7. Domicile Certificate
- 8. Aadhar card
- 9. Bank Passbook (Photocopy)
- 10. Admission receipt (photocopy)

# **Use the following link for online concession form**  [https://mahadbtmahait.gov.in](https://mahadbtmahait.gov.in/)

# **Online Registration Process for Existing Students**

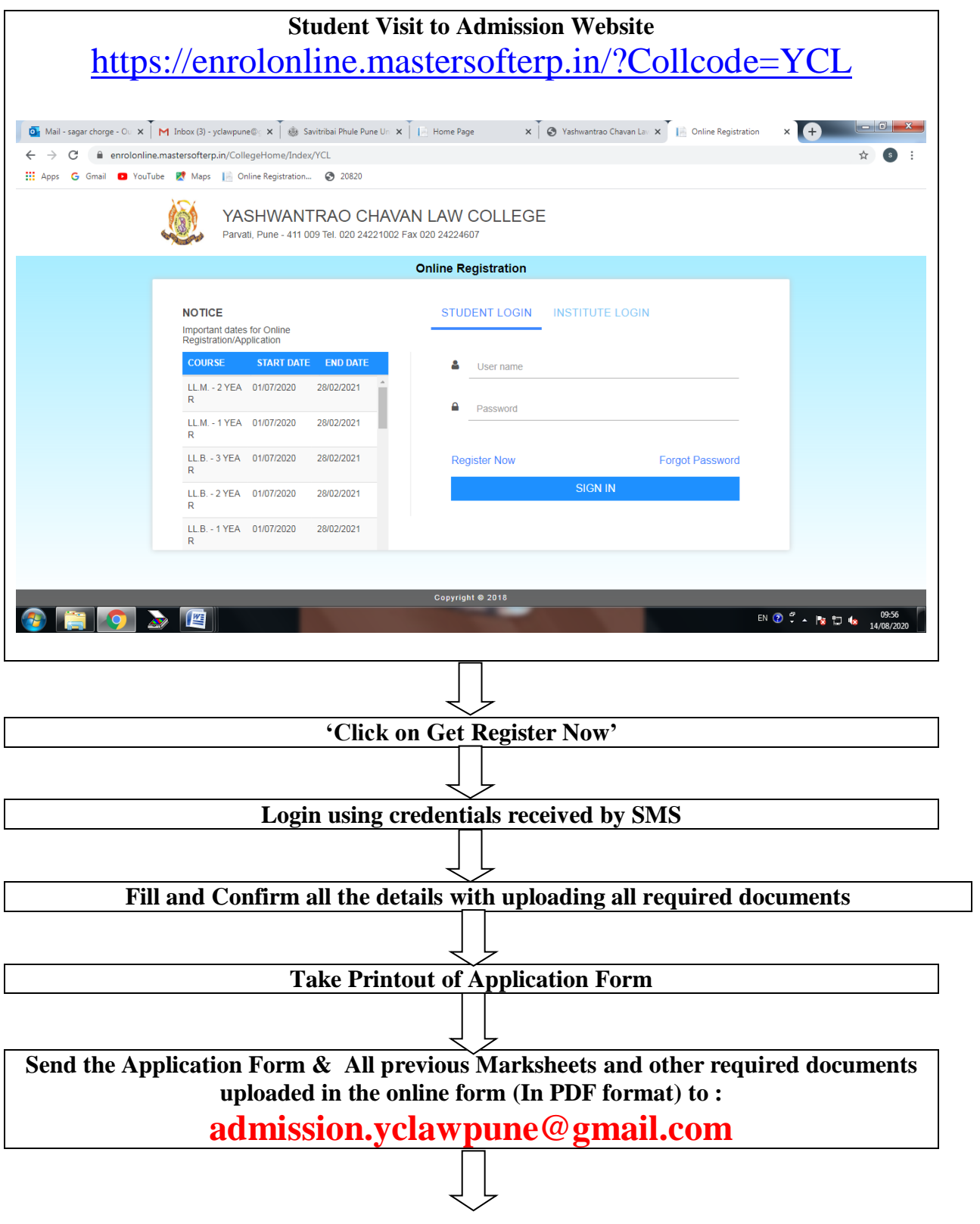

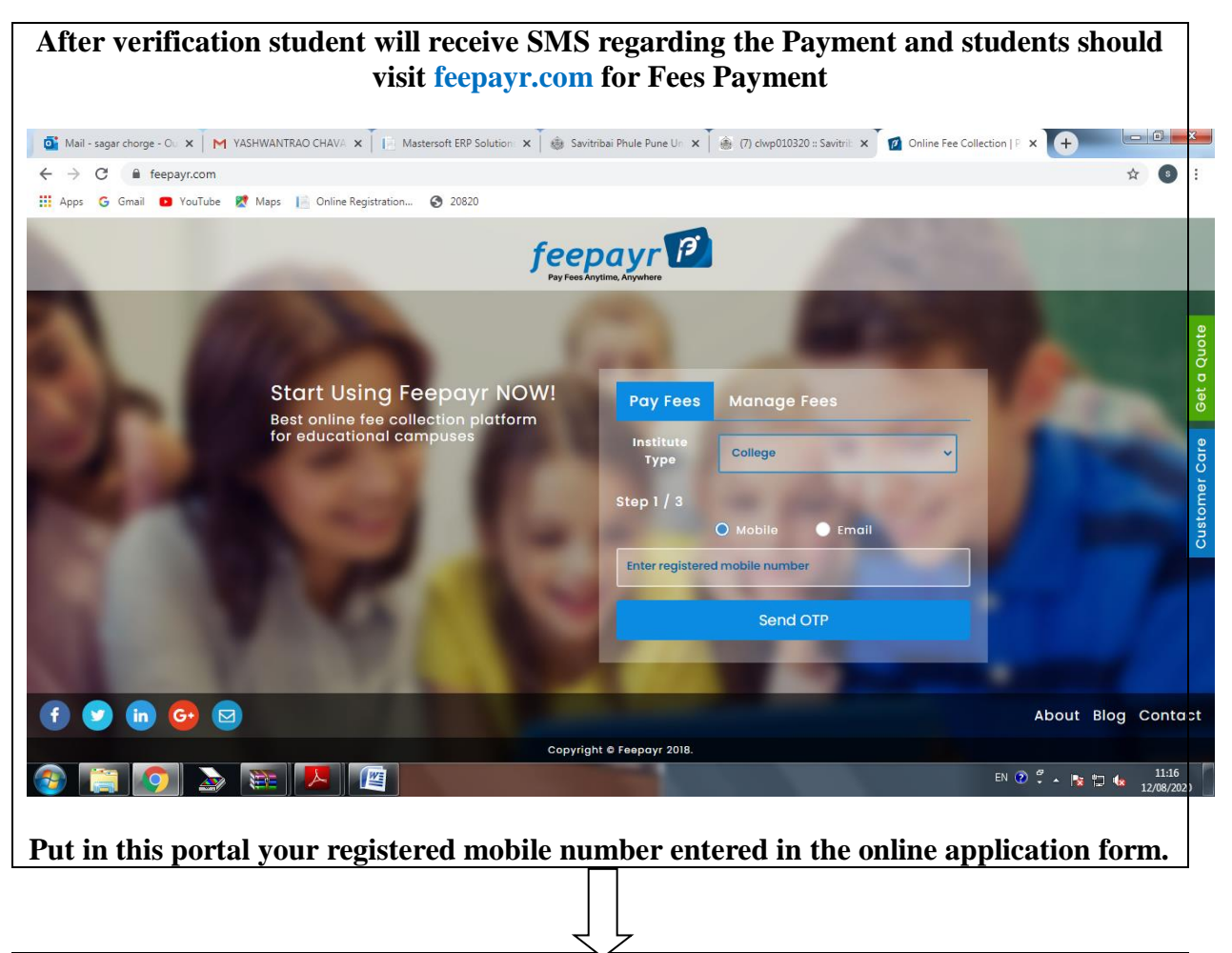

**On receiving OTP for payment, the payment portal will open showing the fees.**

**After making online payment, student can take the printout of the receipts by clicking on Payment History on the left side.** 

**Principal**